## **Group Accounts**

help.grandcare.com → help for professional care managers → group accounts

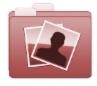

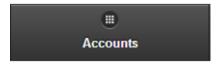

## **Overview**

Click the "Accounts" tab to see, and manage, the list of the Accounts in the Group.

## **Account Functions for Groups**

- Search To search for a particular Account, enter a full or partial Account name into the textbox, and then click the "Refresh" button or press the [Enter] key.
- Filter Click the "Filter" button if you want to show a list of all Accounts, a list of only the active Accounts, or a list of only the disabled Accounts.
- Manage Accounts The Accounts are listed in

Accounts are listed in alphabetical order by name. Click on an Account to see more information about it, and to have access to the Manage Accounts functions.

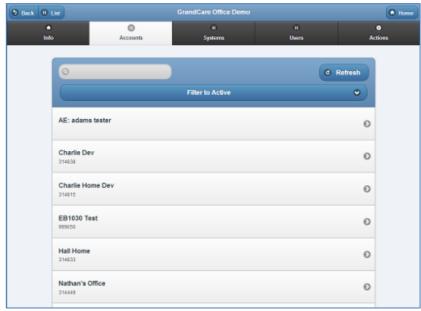

GC-01-OUM-0061 Rev A (copy)

Group Accounts Page 1 of 1